## **How to Access Islandora Reporting Functions**

This section will show you how to access some of the basic error reporting functions in both Drupal and Fedora.

## Error Reporting in Drupal

Drupal, PHP, and SQL errors are reported to the Drupal Watchdog logs. These logs can be accessed by logging into your site, clicking the 'Administer' link (or navigating to [http://URL.of.your.site/admin\)](http://URL.of.your.site/admin) and clicking 'Recent log entries' under 'Reports'.

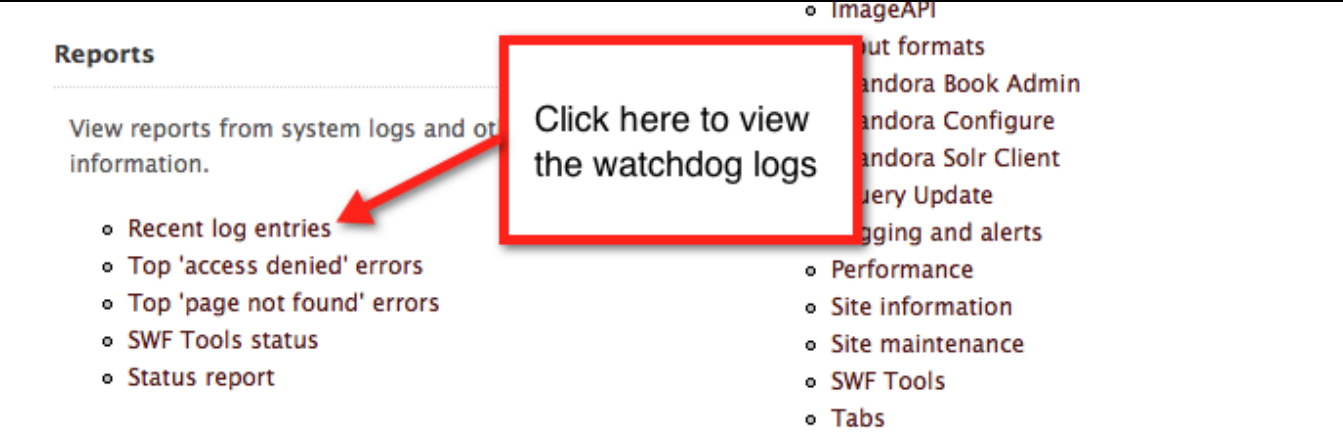

You will see a list of recent log entries from various sources. Not all entries are errors - error messages will be marked with a red 'X'.

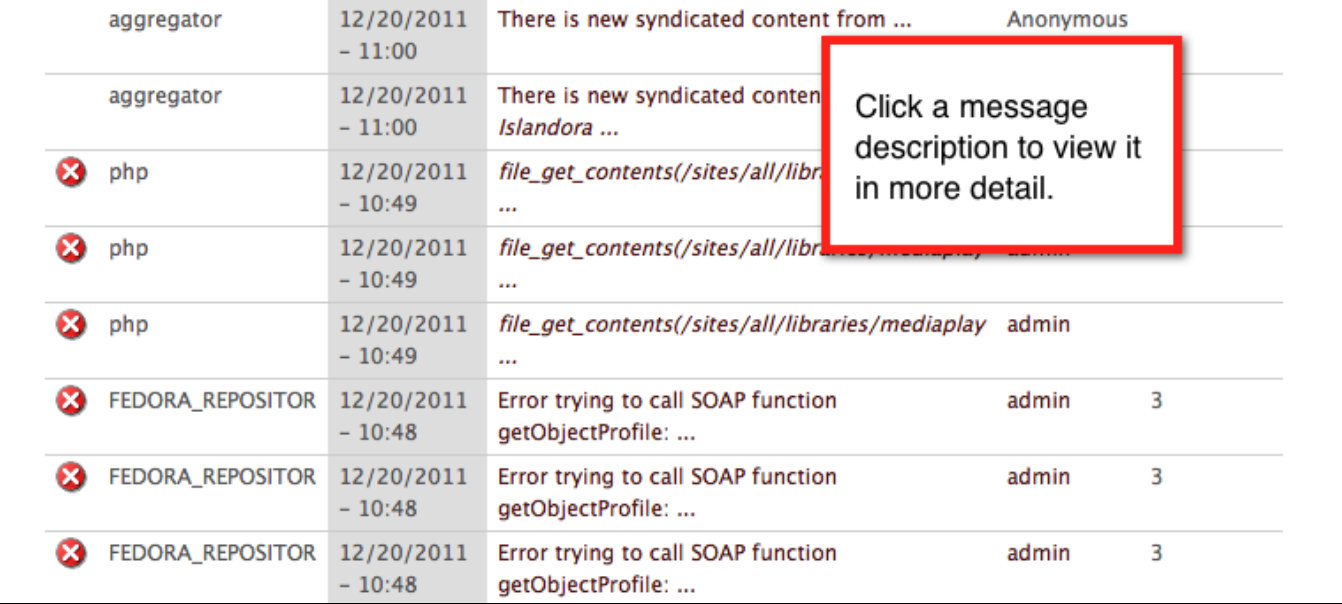

Clicking on a message description will give you a detailed summary of the error. You can use this information to troubleshoot a problem yourself, or to provide more detail to a technical support contact.

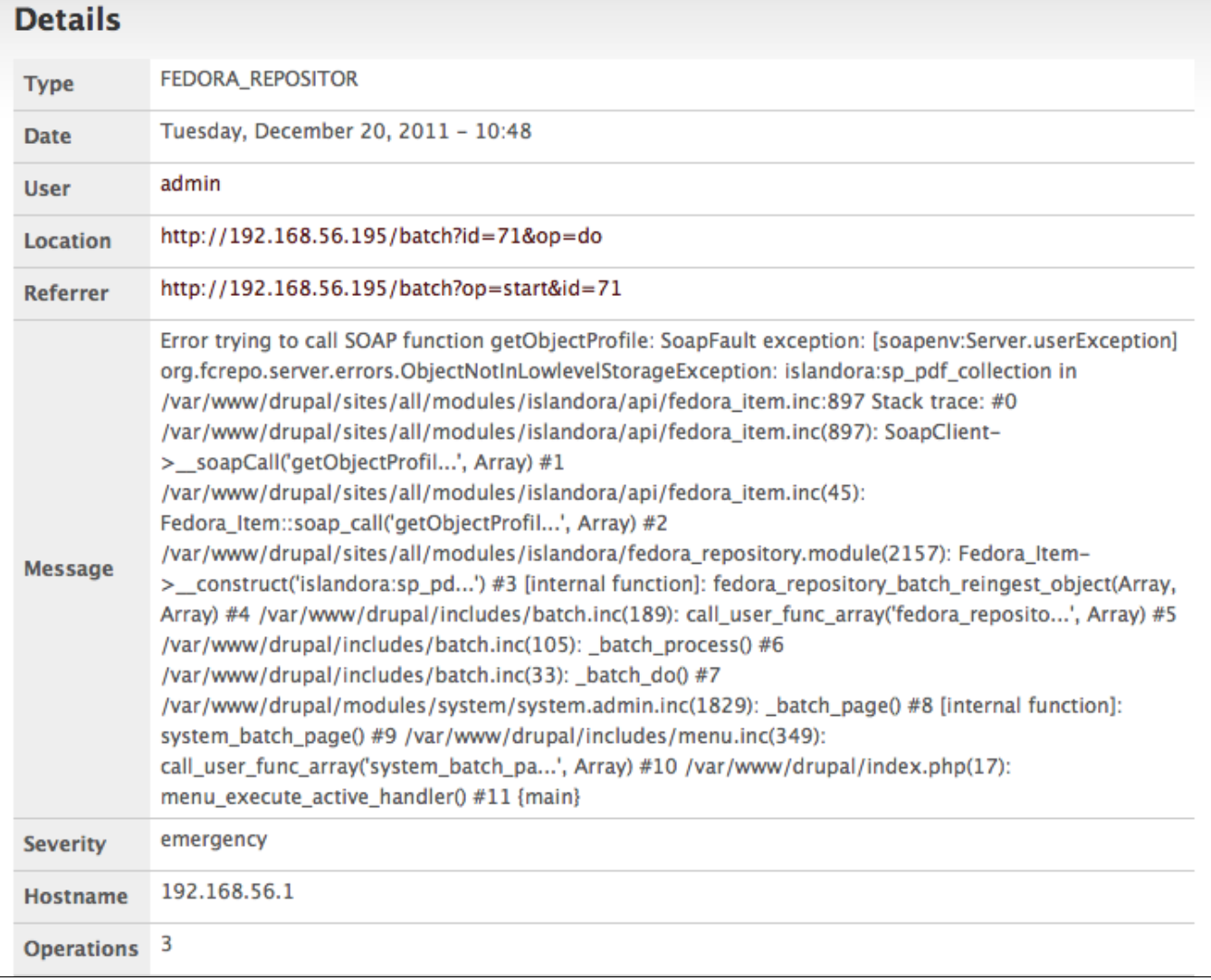

## Error Reporting in Fedora

Fedora error reporting can be access via the command line (assuming you have the right permissions). Start by opening a Terminal window and type the following:

ssh username@ip.address.of.server

You will then be prompted for your password.

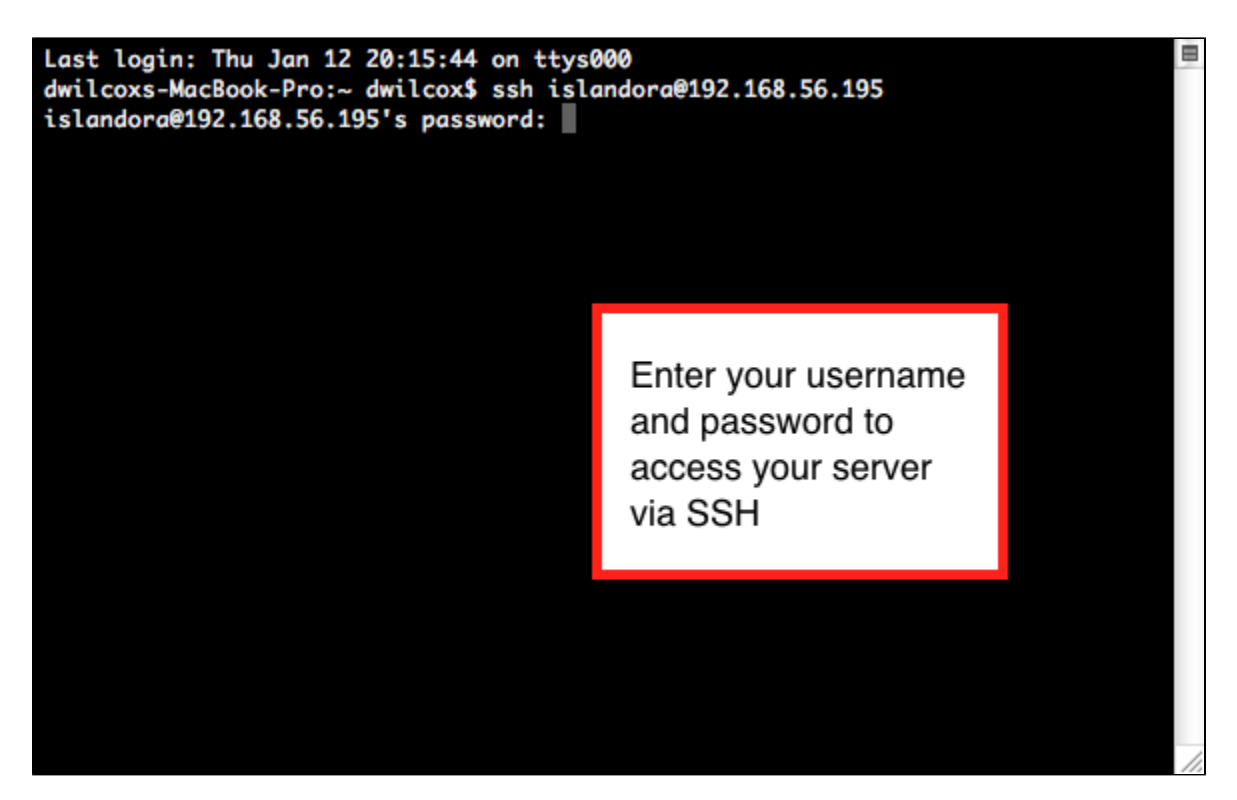

Navigate to your Fedora logs directory; for example:

cd /usr/local/fedora/server/logs

From here you can type 'ls' to view a list of files in the directory.

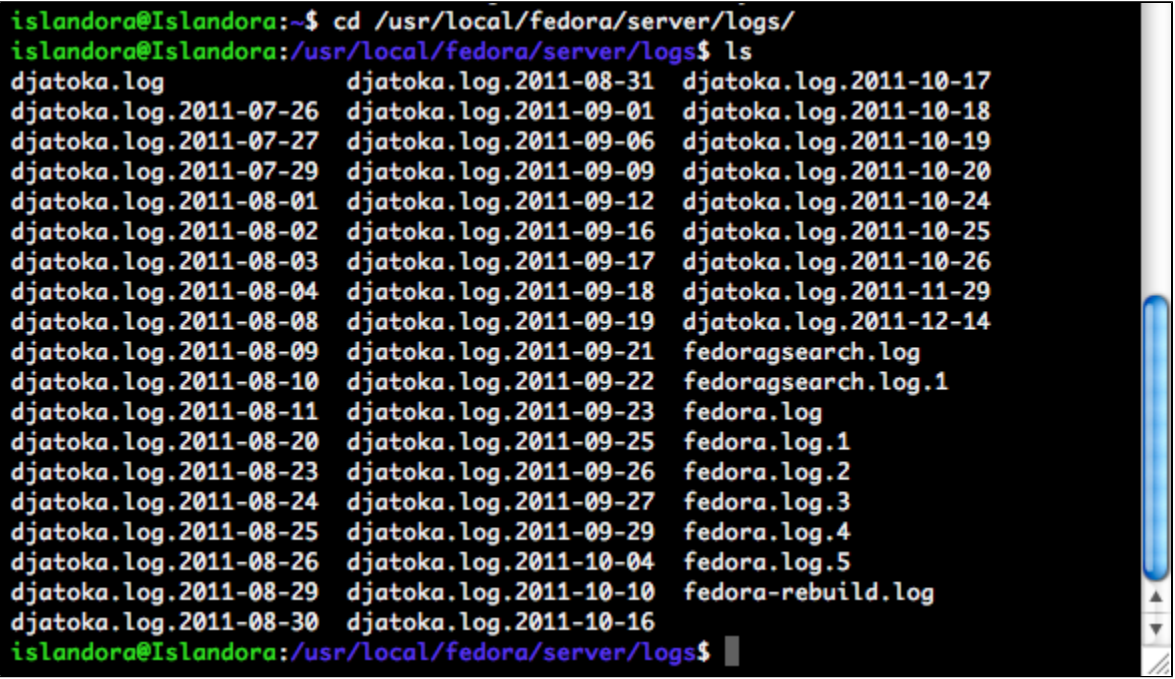

You can view a log file in various ways; for example:

less fedora.log

This will print the log to the screen. You can use this information to troubleshoot a problem yourself (depending on your level of Fedora knowledge), or to provide more detail to a technical support contact.

## **Apache Tomcat Logs**

The Apache Tomcat logs may also be useful in diagnosing problems. You can access these logs by navigating to your Tomcat logs directory; for example:

cd /usr/local/fedora/tomcat/logs

The most relevant log file in this directory is catalina.out. As with fedora.log, you can view this file in various ways; for example:

less catalina.out